# **Data Management Module (CCU)**

One stop for product management and catalogue maintenance, with outstanding functionality

## **What's New In this Edition**

Here at TecAlliance we always appreciate your feedback and constructive criticism. Along with general improvements in features and bug fixes we picked the best suggestions and incorporated them in the CCU software for all our customers. The main changes from last quarter include:

- TecDoc 2.4 Format Support -- page 2
- Find Cross /OE results --page 3
- Cylinder column on application tab -- page 4
- Visibility of linked documents on Cross/OE -- page 5
- **Multi Articlegroup in parts List Export -- page 6**
- Separate TecDoc Export Path -- page 7
- Changelog -- page 8

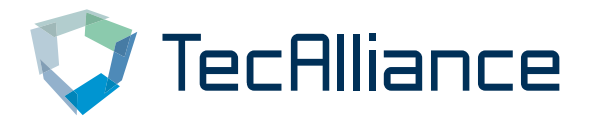

#### **TecDoc 2.4 Format Support**

CCU now has support for the TAF 2.4 format. Please check the Version 2.4 box and the format of the files will be in TAF 2.4

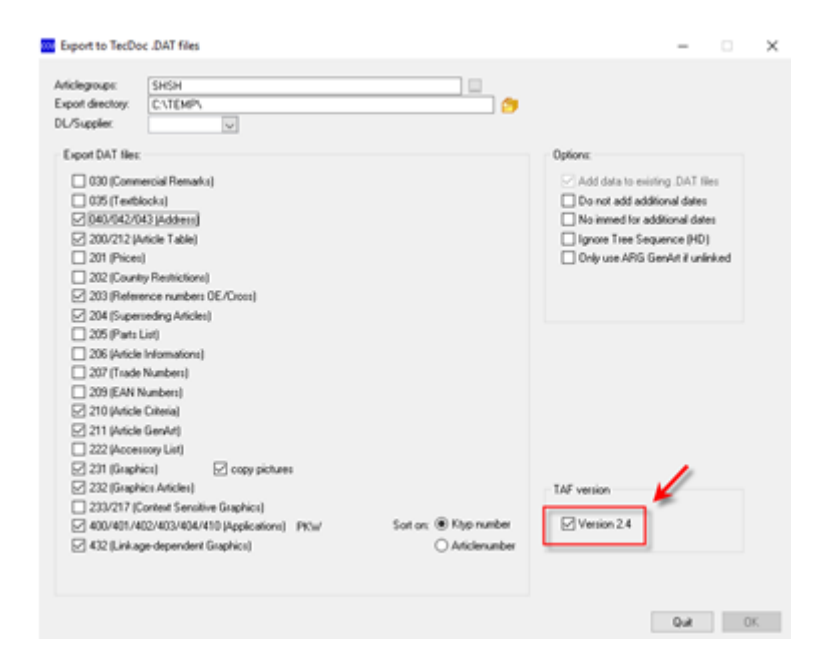

The naming of the files will be different than the 2.2a format. According to TAF 2.4 format the filename extension will now be the **data supplier** number instead of the **.dat** extension.

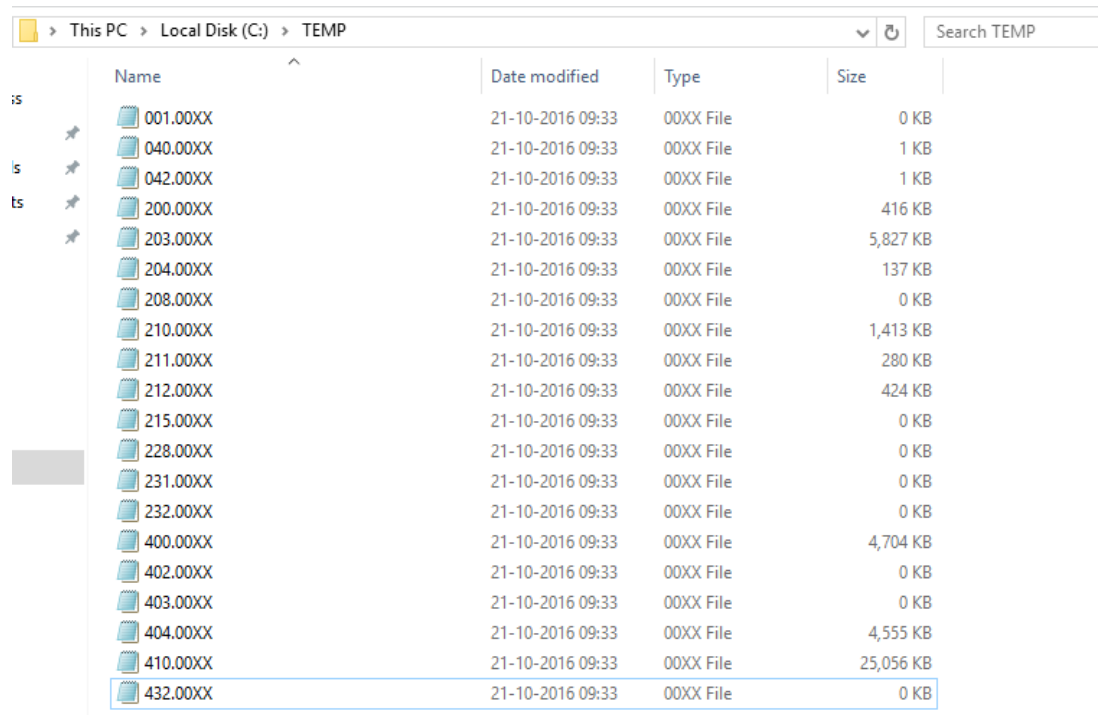

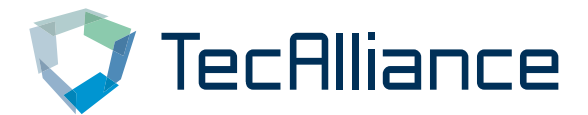

#### **Find Cross/OE results**

When searching for a Cross or OE number in the Find Cross/OE window it could happen that a Cross/OE number was listed twice for the same vehicle. This was caused by the fact that there is a compressed and uncompressed number in the CCU database.

The results have been edited so that you now can see the compressed and uncompressed numbers. So it doesn't look like duplicates are presented.

**Where:** CCU > Find Cross/OE > Search on number **Ticket:** 201608016

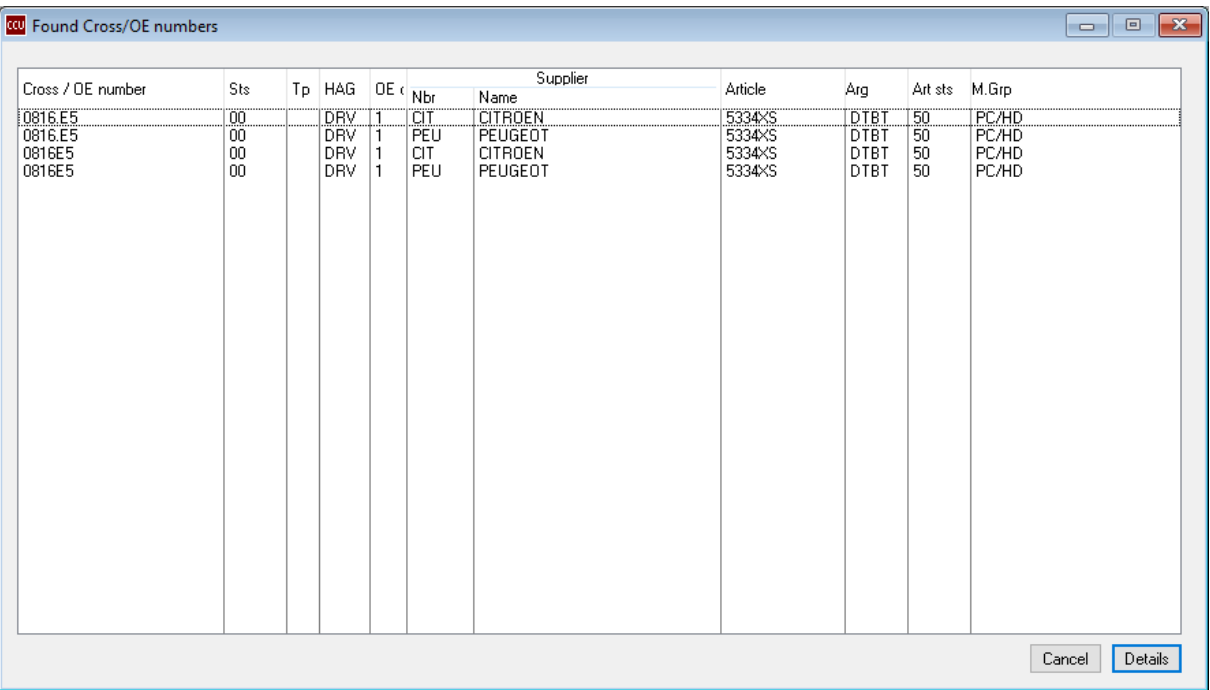

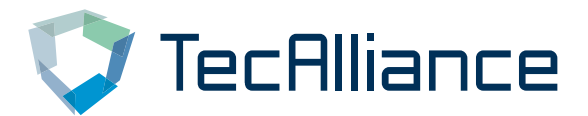

#### **Cylinder Column on Application Tab**

When you open an Article from the Articles screen and open the Applications tab, you can now see the number of Cylinders that the vehicle has. This is presented in the column Cylinders.

To prevent confusion regarding the display of the cylinders we have renamed the column Cyl to Stroke.

**Where:** CCU > Articles > Select Article > Applications tab **Ticket:** 201604010

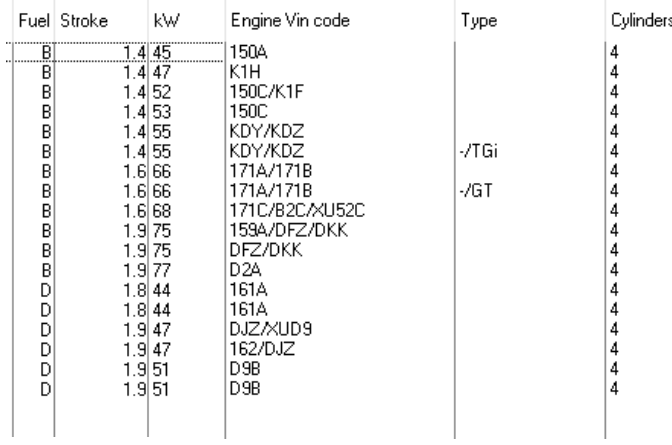

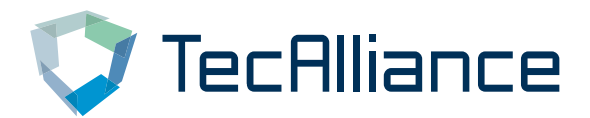

#### **Visibility of Linked Documents on Cross/OE**

In CCU you have the option to link documents to a Cross/OE record. But you couldn't determine which Cross/OE record has a document linked without opening the Cross/OE record.

In the new CCU version we have added a camera icon to these records in the Cross/OE overview. This feature has been added to the Article screen and Cross/OE screen.

**Where:** CCU > Articles > Select Article > OE/Cross tab CCU > Crossing **Ticket:** 201604007

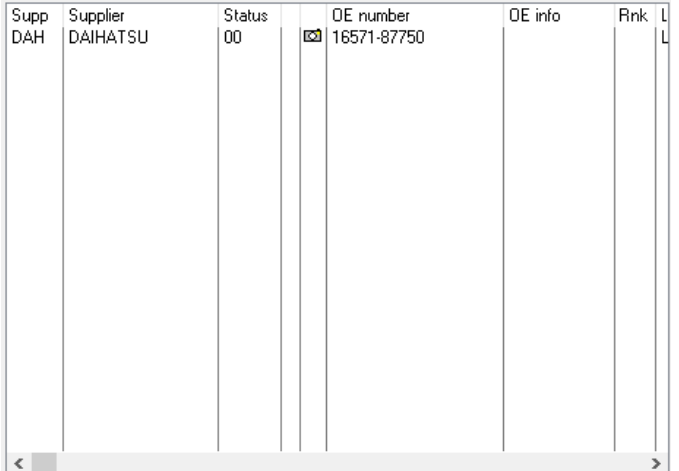

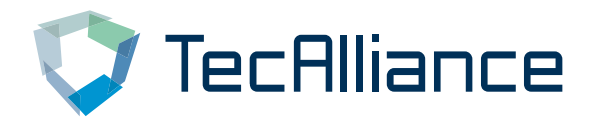

#### **Enhanced Selection in Parts List Export**

In the Articlegroup selection window for the Parts List Export you could only select one Articlegroup at a time. We have made it possible to select multiple Articlegroups at once. This makes it easier and less time consuming for the user.

When choosing to base the export on the selection of Articles, you can now paste multiple Articlenumbers at once.

**Where:** CCU > Reports/Exports > Export Parts List > Enable Articlegroups > Select Articlegroups / Select Article(s) **Ticket:** 201510053

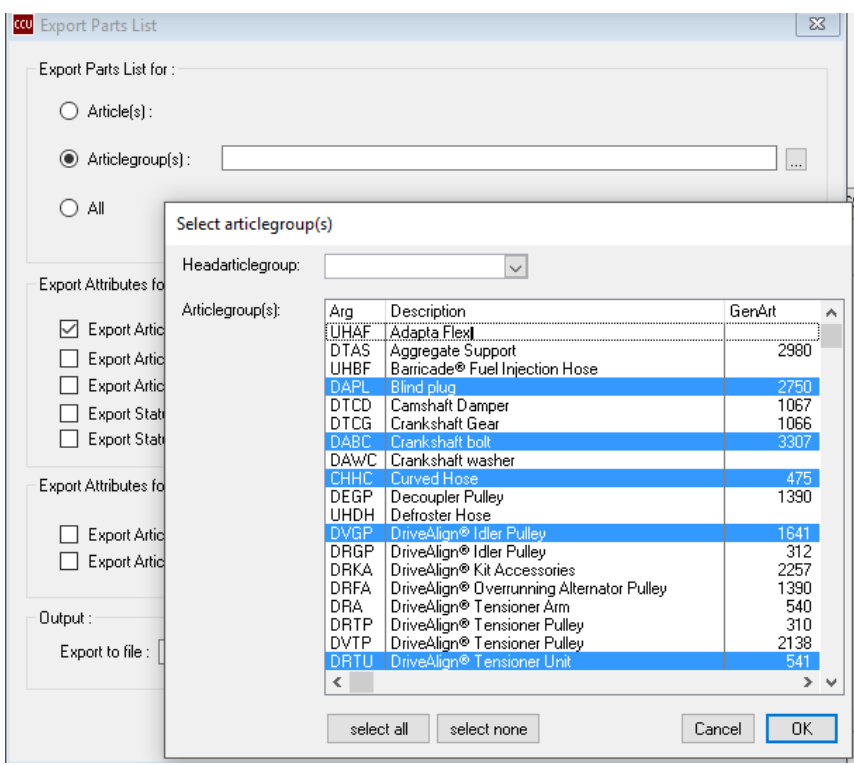

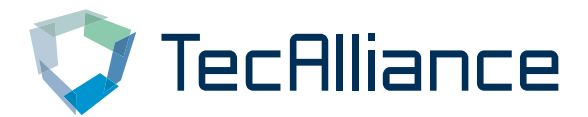

#### **Separate TecDoc Export Path**

**Where:** CCUSV > Internal Tables > Configuration > Options

In CCUSV you can define the export path per user. This path will be the default location to which files from CCU will be exported. In a lot of cases the customer likes to save the TecDoc export files to another location. This was possible of course by changing the path before starting the export.

We made it possible to set the default export path for the TecDoc export separately from the general export path.

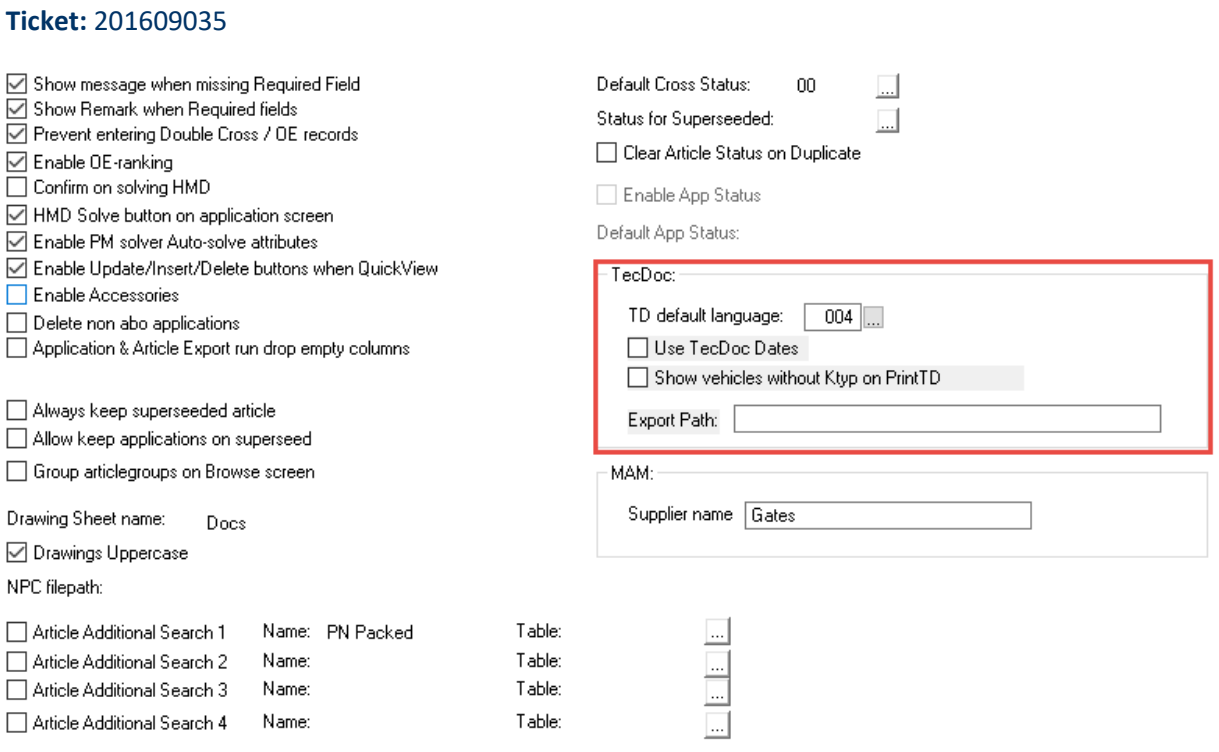

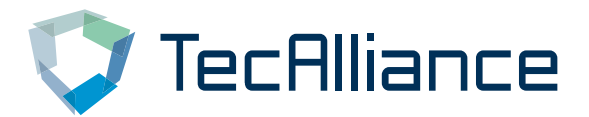

#### **Changelog**

For a full list of changes, in addition to the ones outlined in this document, please review the changelog below. If you have any questions about the changelog please contact Headline Helpdesk for more information.

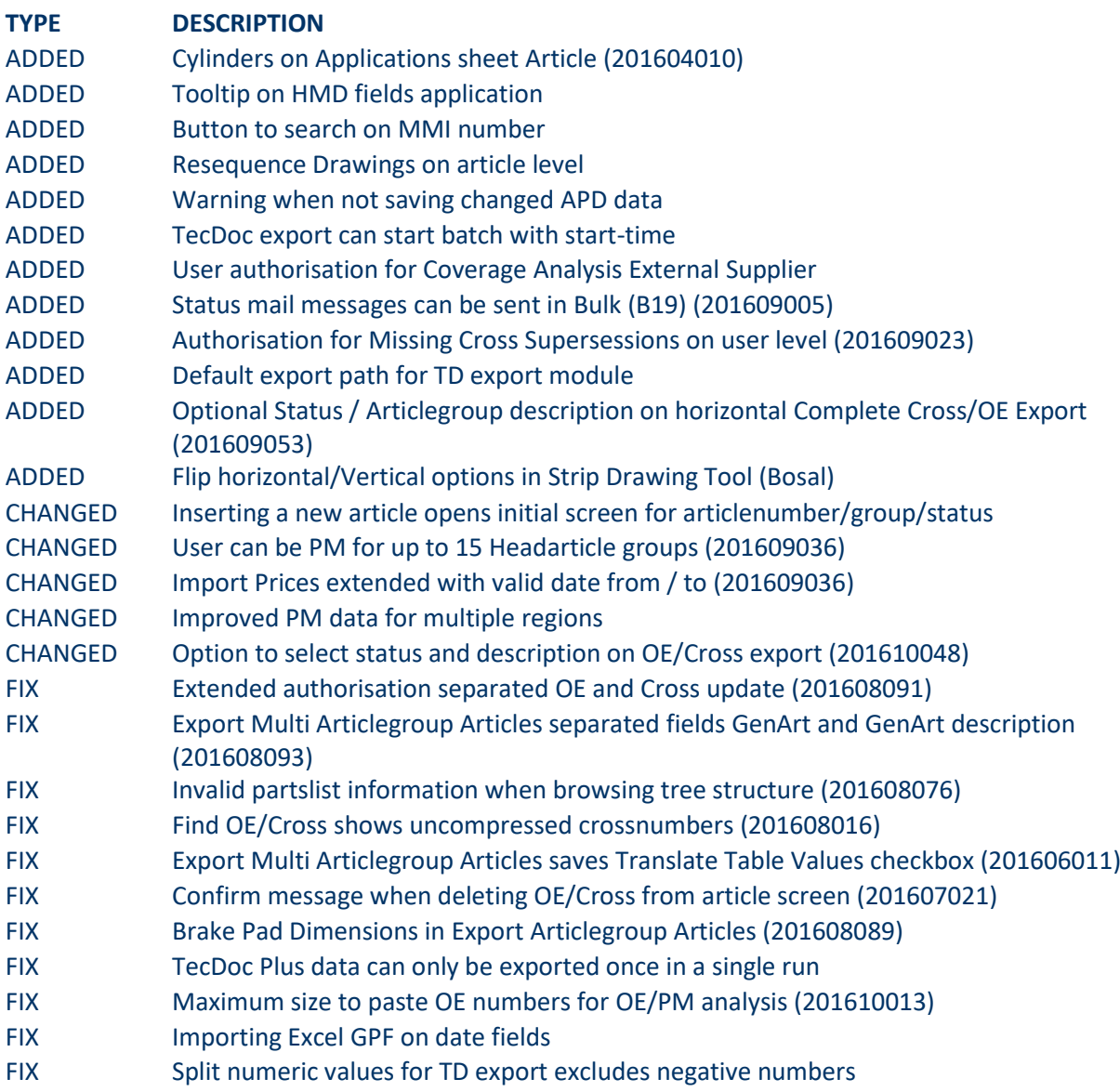

### **TecAlliance Netherlands BV**

**Horsterweg 24 6199 AC Maastricht Airport The Netherlands**

**Tel.: +31 433 650 212 Fax: +31 433 650 125**

**Internet: www.tecalliance.net/ E-mail: helpdesk@headlineweb.nl**